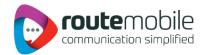

# **User Manual**

# **IND-BulkSMS Excel**

Add-In

Version 1.0

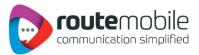

## Contents

| 1  | Overview                                     | 3  |
|----|----------------------------------------------|----|
| 2  | Steps to run an Excel Add-In Setup:          | 4  |
| 3  | Add-Ins                                      | 11 |
| 4  | LOGIN                                        | 12 |
| 5  | SEND SMS                                     | 13 |
|    | 5.1 Send Text or Flash Sms                   | 13 |
|    | 5.2 Select Range                             | 16 |
|    | 5.3 Selected Range Preview List              | 17 |
|    | 5.4 Scheduling of Messages                   | 18 |
|    | 5.5 Scheduled Message                        | 19 |
|    | 5.6 Unicode Converter                        | 20 |
|    | 5.7 Unicode Message                          | 21 |
|    | 5.8 Personalized Unicode Message:            | 22 |
|    | 5.9 Previewing Personalized Unicode Message: | 23 |
| 6  | JOB MANAGEMENT                               | 24 |
| 7  | REPORTS                                      | 28 |
|    | 7.1 Credit Details:                          | 28 |
|    | 7.2 Sms Report:                              | 29 |
|    | 7.3 Sms Summary:                             | 30 |
| 8  | USER PROFILE                                 | 31 |
| 9  | COVERAGE DETAILS                             | 35 |
| 10 | About Us                                     | 36 |

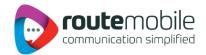

## 1. Overview

The proposed system serves as a solution to add the Add-Ins to MS-Excel-2003 and MS-Excel-2007 with the name BulkSms Excel which allows the user to send sms to list of Mobile Numbers with specified messages which are present in an Excel sheet.

When user is using this system, user can send sms to specified range of mobile numbers present in different columns of worksheet. In this system user can send messages in the form of Unicode messages & flash messages. Here user is provided with the facility of converting a message to Unicode form and user can write an Arabic message too.

This system provides the facility of scheduling of messages i.e. when to send the messages to specified mobile numbers; user can specify the time and date for scheduling.

In this system user can view the JobreportsManagement, for Reports, "User Profile, and Coverage Details for login user.

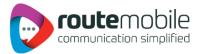

# 2. Steps to run an Excel Add-In Setup:

- 1. Click the first .exe File: "Setup". Then one will see the installation interface:
- 2. First it will ask to install 3 to 4 components that are required for excel add in to run.
- 3. Then Follow the below steps:

| IND-BulkSms                                                                                                    |
|----------------------------------------------------------------------------------------------------|
| Welcome to the IND-BulkSms Setup Wizard                                                                                                    |
| The installer will guide you through the steps required to install IND-BulkSms on your computer.                                                                                                    |
| WARNING: This computer program is protected by copyright law and international treaties.<br>Unauthorized duplication or distribution of this program, or any portion of it, may result in severe civil<br>or criminal penalties, and will be prosecuted to the maximum extent possible under the law. |
| Cancel < Back Next >                                                                                                    |

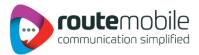

4. Click next and then choose the path to install the Add in .

|                                             | Select Installation Folder                                                              | _                     |
|---------------------------------------------|-----------------------------------------------------------------------------------------|-----------------------|
|                                             | Select Installation Folder                                                              |                       |
|                                             | The installer will install IND-BulkSms to the following folder.                         |                       |
|                                             | To install in this folder, click "Next". To install to a different folder, enter it bek | ow or click "Browse". |
|                                             | Eolder:                                                                                 |                       |
|                                             | C:\Program Files\IND-BulkSms\IND-BulkSms\                                               | Browse                |
|                                             | 1                                                                                       | Disk Cost             |
|                                             | L. //                                                                                   |                       |
|                                             |                                                                                         |                       |
| specified f                                 | or                                                                                      |                       |
| specified f                                 | or<br>stall IND-Bulk Sms for yourself, or for anyone who uses this computer:            |                       |
| specified f                                 | er stall IND-BulkSms for yourself, or for anyone who uses this computer:                |                       |
| specified f                                 | or<br>stall IND-Bulk Sms for yourself, or for anyone who uses this computer:            |                       |
| 't change th<br>specified f<br>lling setup. | er stall IND-BulkSms for yourself, or for anyone who uses this computer:                | Next >                |

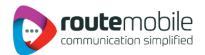

5. Click next, and then you will finish the installation.

| B IND-BulkSms                                                   |             |
|-----------------------------------------------------------------|-------------|
| Confirm Installation                                            |             |
| The installer is ready to install IND-BulkSms on your computer. |             |
| Click "Next" to start the installation.                         |             |
|                                                                 |             |
|                                                                 |             |
|                                                                 |             |
|                                                                 |             |
|                                                                 |             |
|                                                                 |             |
|                                                                 |             |
|                                                                 |             |
| Cancel < E                                                      | Back Next > |

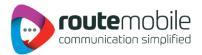

| Installing IND-BulkSm                                                                   | S                                                       | Ę     |
|-----------------------------------------------------------------------------------------|---------------------------------------------------------|-------|
| IND-BulkSms is being installed.                                                         |                                                         |       |
| Please wait                                                                             |                                                         |       |
|                                                                                         |                                                         |       |
|                                                                                         |                                                         |       |
|                                                                                         |                                                         |       |
|                                                                                         |                                                         |       |
|                                                                                         |                                                         |       |
|                                                                                         |                                                         |       |
|                                                                                         | Cancel < Back                                           | Next> |
|                                                                                         |                                                         |       |
|                                                                                         |                                                         |       |
| IND-BulkSms                                                                             |                                                         | X     |
| IND-BulkSms                                                                             |                                                         |       |
| IND-BulkSms                                                                             |                                                         |       |
|                                                                                         |                                                         |       |
|                                                                                         | nstalled.                                               |       |
| Installation Complete                                                                   | nstalled.                                               |       |
| Installation Complete                                                                   | nstalled.                                               |       |
| Installation Complete                                                                   | nstalled.                                               |       |
| Installation Complete                                                                   | nstalled.                                               |       |
| Installation Complete                                                                   | nstalled.                                               |       |
| Installation Complete                                                                   | nstalled.                                               |       |
| Installation Complete<br>IND-BulkSms has been successfully in<br>Click "Close" to exit. |                                                         |       |
| Installation Complete<br>IND-BulkSms has been successfully in<br>Click "Close" to exit. | nstalled.<br>< for any critical updates to the .NET Fra |       |
| Installation Complete<br>IND-BulkSms has been successfully in<br>Click "Close" to exit. |                                                         |       |

6. Open the Excel; see the tab of Add-In "IND-BulkSms".

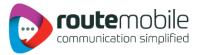

# 3. Add-Ins

The BulkSms Excel Add-In in Excel is shown below:

| •    |     | · (× •) :                                                                                                    | <del>,</del> |                | Bo          | ook1 - Micros | oft Excel |                                                   | 19      |                                 | _ | x        |
|------|-----|----------------------------------------------------------------------------------------------------|--------------|----------------|-------------|---------------|-----------|---------------------------------------------------|---------|---------------------------------|---|----------|
| C    | Hom | e Insert                                                                                                    | Page La      | yout Fo        | rmulas      | Data Rei      | view V    | iew Add                                           | Ins Tea | m                               |   | . 🛪 X    |
| Pas  | te  | Calibri<br>B Z U<br>Calibri<br>Calibri<br>Calibri<br>Calibri<br>Calibri<br>Calibri<br>Calibri<br>Calibri<br>Calibri<br>Calibri | <u>A</u> -   | E E E          | ■ ⊡ *<br>≫* | \$ - % ,      | Styles    | G → Insert →<br>→ Delete →<br>E Format →<br>Cells | r Q™ Fi | ort & Find &<br>Iter * Select * |   |          |
|      | A1  |                                                                                                    | • (•         | f <sub>x</sub> |             |               |           |                                                   | 1       |                                 |   | *        |
| 1    | А   | В                                                                                                    | С            | D              | E           | F             | G         | Н                                                 | I       | J                               | K | L        |
| 1    |     | ]                                                                                                    |              |                | 1           |               |           |                                                   |         |                                 |   |          |
| 2    |     |                                                                                                    |              |                |             |               |           |                                                   |         |                                 |   |          |
| 3    |     |                                                                                                    | -            |                |             |               |           |                                                   |         |                                 |   |          |
| 4    |     | 1                                                                                                    | 1            |                | -           | 1             |           | 1                                                 | 1       | 1 - 1                           |   |          |
| 5    |     |                                                                                                    |              |                |             |               |           |                                                   |         |                                 |   |          |
| 7    |     | 1                                                                                                    | 1            | 1              | 1           | 1             |           | 1                                                 | 1       | 1                               |   |          |
| 8    |     |                                                                                                    | -            |                |             |               |           |                                                   |         |                                 |   |          |
| 9    |     |                                                                                                    |              |                |             | 1             |           | 1                                                 |         | 1                               |   |          |
| 10   |     |                                                                                                    |              |                |             |               |           |                                                   |         |                                 |   |          |
| 11   |     |                                                                                                    |              |                |             |               |           |                                                   |         |                                 |   |          |
| 12   |     |                                                                                                    |              |                |             |               |           |                                                   |         |                                 |   |          |
| 13   |     |                                                                                                    | -            |                |             |               |           |                                                   |         |                                 |   |          |
| 14   |     |                                                                                                    |              |                |             |               |           |                                                   |         |                                 |   |          |
| 14.4 |     | neet1 🧷                                                                                                    | 7            |                |             |               | I         |                                                   |         |                                 |   | <b>)</b> |
| Read | ly  |                                                                                                    |              |                |             |               |           | E                                                 | 10 🛄 10 | 00% 😑 —                         |   | - 🕀 ,;;  |

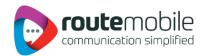

| Ca               | 1.0.       | (H + ) = |             |          | Book1 - | Microsoft Ex | cel  | -       | -    |       | X     |
|------------------|------------|----------|-------------|----------|---------|--------------|------|---------|------|-------|-------|
| 9                | Home       | Insert   | Page Layout | Formulas | Data    | Review       | View | Add-Ins | Team | . 💿 - | - 🗖 X |
|                  | ND-BulkSms |          | )           |          |         |              |      |         |      |       |       |
|                  | A1         | ▼*       | ( fx        |          |         |              |      |         |      |       | *     |
| 1                | A          | В        | C           | DE       |         | F Formula B  | ar   | H       | I J  | K     | L     |
| 1                |            |          |             |          |         |              |      |         |      |       |       |
| 1 2              |            |          |             |          |         |              |      |         |      |       |       |
| 3<br>4<br>5<br>6 |            | 2.       |             |          |         |              |      |         |      |       |       |
| 4                |            |          |             |          |         |              |      |         |      |       |       |
| 5                |            |          |             |          |         |              |      |         |      |       | =     |
| 6                |            |          |             |          |         |              | -    |         |      |       |       |
| 7<br>8           |            |          |             | ingen.   |         |              |      |         |      |       | amata |
| 8<br>9           |            |          | 5)          |          |         |              |      |         |      |       |       |
| 10               | 1.00       |          |             | a komen  |         | and car      |      |         |      |       |       |
| 11               | 1 F        |          |             |          |         |              |      |         |      |       |       |
| 12               | 17.54      |          |             | 2        |         |              |      |         |      |       |       |
| 11<br>12<br>13   |            |          |             |          |         |              |      |         |      |       |       |
| 14               |            |          |             |          |         |              |      |         |      |       |       |
| 14 4             | > > Shee   | et1 🖉    | /           |          |         |              |      |         | III  |       |       |
| Read             |            |          |             |          |         |              |      |         |      | Ū     | ÷     |

1. After we run the setup a tab will appear like this.

2. After clicking the Add-Ins tab IND-BulkSms tab will get open on left upper corner

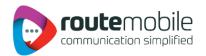

|          | 1-0-0                       | • •      |            |          | Bookl - M | icrosoft Exce | el l |         |            |    | X              |
|----------|-----------------------------|----------|------------|----------|-----------|---------------|------|---------|------------|----|----------------|
|          | Home I                      | nsert Pi | age Layout | Formulas | Data      | Review        | View | Add-Ins | Team       | 0. | - 🗝 x          |
| 11       | ND-BulkSms *                |          |            |          |           |               |      |         |            |    |                |
|          | UserLogin                   |          |            |          |           |               |      |         |            |    |                |
|          | Send SMS                    |          |            |          |           |               |      |         |            |    |                |
| 2        | Job Manageme                |          | 6          |          |           |               |      |         |            |    |                |
| <b>Q</b> | Reports                     | 0        | fx         |          |           | 1             |      |         |            | 1  | *              |
| 2        | User Profile                |          | C D        | E        | F         | G             |      | Н       | I J        | К  | L              |
| 2<br>5   | Coverage Detail<br>About us | s        |            |          |           |               |      |         |            |    |                |
| 。<br>次   | Proxy Settings              |          |            |          |           |               |      |         |            |    |                |
| 4        | Troxy Settings              |          |            |          |           |               |      |         |            |    |                |
| 5        |                             |          |            |          |           |               |      |         |            |    |                |
| 6        |                             |          |            |          |           |               |      |         |            |    |                |
| 7<br>8   |                             |          |            |          |           |               |      |         |            |    |                |
| 9        |                             |          |            |          |           |               |      |         |            |    |                |
| 10       |                             |          |            |          |           |               |      |         |            |    |                |
| 11       |                             |          |            |          |           |               |      |         |            |    |                |
| 12       |                             |          |            |          |           |               |      |         |            |    |                |
| 13<br>14 |                             |          |            |          |           |               |      |         |            |    |                |
| 14       | Sheet1                      | (8)      |            |          |           |               |      |         |            |    | >   V          |
| Ready    |                             | C.J.     |            |          |           |               |      |         | III 100% 🕞 |    | - <del>•</del> |

- 1. After clicking the IND-BulkSms tab all the menu buttons get open.
- a) User Login
- b) Send SMS
- c) Job Management
- d) Reports
- e) User Profile
- f) Coverage Details
- g) About us
- h) Proxy Settings

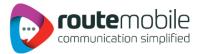

# 4. LOGIN

| Ch   | 1.0.       | - (* + ) = |          |     | Boo              | k1 - Micro | soft Excel |          | Sec. 1        |       |   | × |
|------|------------|------------|----------|-----|------------------|------------|------------|----------|---------------|-------|---|---|
| 00   | Home       | Insert     | Page Lay | out | Formulas D       | ata Re     | view Vie   | w Add    | -Ins Tea      | im    |   |   |
|      | ND-BulkSms |            |          |     |                  |            |            |          |               |       |   |   |
|      | A1         | -          | 6        | fx  |                  |            |            |          |               |       |   |   |
|      | A          | В          | С        | D   | E                | F          | G          | Н        | 1             | J     | к | L |
| 1    |            |            |          |     |                  |            |            |          |               |       |   | [ |
| 2    |            |            |          |     |                  |            |            |          |               |       |   |   |
| 3    |            |            |          |     | Dull Care France | 11 martin  |            | -        | 8             |       |   |   |
| 4    |            |            |          |     | BulkSms Exce     | Login      |            | 1        | 8             |       |   |   |
| 5    |            |            |          |     | Login            |            |            |          | 1             |       |   |   |
| 6    |            |            |          |     | UserNa           | me         |            | -        |               | J     |   |   |
| 7    |            |            |          |     | Passwo           | rd         |            | -        |               |       |   |   |
| 8    |            |            |          |     |                  | to         | gin Canç   | el       | $\frac{1}{2}$ |       |   |   |
| 9    |            |            |          |     | 3                | 1          |            | 1        |               | )     |   |   |
| 10   |            |            |          |     |                  | ts © 2011  | All Rights | Res rved |               |       |   | L |
| 11   |            |            |          |     |                  |            |            | 4        |               |       |   |   |
| 12   |            |            |          |     |                  |            |            |          |               |       |   |   |
| 13   |            |            |          |     | _                |            |            |          |               |       |   |   |
| 14   |            |            |          |     |                  |            |            |          |               |       |   |   |
| 14 4 | ► ► She    | et1        |          |     |                  |            | I          | 4        | Ш             |       |   |   |
| Read |            |            |          |     |                  |            | 1000       |          |               | 00% 😑 |   | • |

User can login with the username and password.

- 1. User enters his/her User Name.
- 2. User enters his/her password.
- 3. User hits the Login button to login with the entered username and password.
- 4. Cancel button to go back to Excel worksheet.

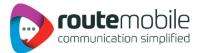

# **5. SEND SMS**

User can send messages using this tab.

## 5.1 Send Text or Flash Sms

| Welcome :: d<br>Send SMS                                                  | ind-kedar                                                     |              |                   |              |                  |              |
|---------------------------------------------------------------------------|---------------------------------------------------------------|--------------|-------------------|--------------|------------------|--------------|
| Personalise :                                                             | 2                                                             | 3            | <u>_</u> 4        |              | 5                | 6            |
| Sender                                                                    |                                                               | Mobile       | No                | Add Fie      |                  |              |
| 022754                                                                    |                                                               | -) [A        |                   | • A          | - O All I        | Numbers      |
| Туре                                                                      | 0.5.1                                                         |              |                   | C            | E                | ected Range  |
| Text                                                                      | Flash                                                         | O Unicode    | O Wap Push        |              | U Sei            | ected Kange  |
|                                                                           |                                                               | 11           | 16                | G            | FROM             |              |
| Message                                                                   |                                                               | Templ        | ates              |              | 6                |              |
| Welcome to Bul                                                            | <pre>Sms Excel Addin #</pre>                                  | #8#          |                   | JK           |                  |              |
| -                                                                         |                                                               |              |                   | L            | то               |              |
|                                                                           |                                                               |              |                   | N            | -                |              |
|                                                                           |                                                               |              |                   |              |                  |              |
| Unicode Conv                                                              | rerter                                                        |              |                   |              |                  |              |
| Scheduler                                                                 |                                                               |              |                   |              |                  |              |
|                                                                           | Not Sche                                                      | edule 14     | 1                 |              |                  | Schedule     |
|                                                                           |                                                               | 14           | 4                 | 5            | 15               | 1            |
|                                                                           | 13                                                            | Send         | Cancel R          | leset A      |                  |              |
| 1. Name of use                                                            | r is displayed                                                |              |                   |              |                  |              |
|                                                                           | heckbox for Pers                                              | onalize Mess | age.              |              |                  |              |
|                                                                           | nder's name.                                                  |              |                   |              |                  |              |
|                                                                           | in name from dr<br>olumn from list v                          |              |                   |              | e written in i   | excel sheet. |
|                                                                           | dio button for al                                             |              |                   |              | ted in step 3    |              |
|                                                                           | you want to sele                                              |              |                   |              |                  |              |
|                                                                           | of range from a<br>nding messages.                            |              | -C4 then the en   | itire numbe  | rs from A1 t     | o C4 are     |
|                                                                           | pe of message a                                               |              | or Unicode.       |              |                  |              |
|                                                                           | lessage to send 1                                             |              |                   |              |                  |              |
|                                                                           | Sms #B# mean<br>e Excel sheet in                              |              |                   |              |                  |              |
|                                                                           |                                                               |              |                   |              | sage is writte   | 2114         |
|                                                                           | n Message is allo                                             |              |                   | age Type.    |                  |              |
|                                                                           |                                                               | schedule the |                   | 41.          | a share a second | - C.U        |
| 12. Schedule b                                                            |                                                               | the message  | es to selected nu | imbers it wi | I STOW & DIE     | wew or them. |
| 12. Schedule b<br>13. Send buttor<br>14. Cancel butt                      | n is used to send<br>on will cancel th                        | e form and g | et back to the Ex | ccel worksh  | eet.             | mew of them. |
| <ol> <li>Schedule bi</li> <li>Send buttor</li> <li>Cancel butt</li> </ol> | n is used to send<br>on will cancel th<br>n will reset all th | e form and g | et back to the Ex | ccel worksh  | eet.             | wew or them  |

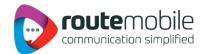

| Sender             |                 | Mobile No         | Add Field        |             |
|--------------------|-----------------|-------------------|------------------|-------------|
| 022754             | •]              | A                 |                  | All Numbers |
| 1 - 705            | Han Flocess     | ing . Your Messag | G                | FROM        |
| Message            |                 | Templates         | H                |             |
| Welcome to BulkSms | Excel Addin #B# |                   | J<br>K<br>L<br>M | то          |
|                    |                 |                   | N                |             |
|                    |                 |                   |                  |             |
| Unicode Converte   | r               |                   |                  |             |

1. A wait message will be shown til the preview window opens

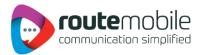

| or<br> | 1            | Total Messages :: 20<br>Messages to be Sent :: 18<br>Invalid Numbers :: 2 |  |
|--------|--------------|---------------------------------------------------------------------------|--|
| _      | MobileNumber | Message                                                                   |  |
|        | 919812345678 | Welcome to BulkSms Excel Sms tester                                       |  |
|        | 919812345679 | Welcome to BulkSms Excel Sms Test                                         |  |
|        | 919812345680 | Welcome to BulkSms Excel Sms SmsPlus                                      |  |
|        | 919812345681 | Welcome to BulkSms Excel Sms Excel                                        |  |
|        | 919812345682 | Welcome to BulkSms Excel Sms Microsoft                                    |  |
|        | 919812345683 | Welcome to BulkSms Excel Sms Book1                                        |  |
|        | 919812345684 | Welcome to BulkSms Excel Sms Dummy1                                       |  |
|        | 919812345678 | Welcome to BulkSms Excel Sms Sheet2                                       |  |
|        | 919812345698 | Welcome to BulkSms Excel Sms Sheet3                                       |  |
|        | 919812345699 | Welcome to BulkSms Excel Sms Adobe                                        |  |
|        | 919812345678 | Welcome to BulkSms Excel Sms Acrobat                                      |  |
|        | 919812345681 | Welcome to BulkSms Excel Sms Word                                         |  |
|        | 919812345682 | Welcome to BulkSms Excel Sms Outlook                                      |  |
|        | 919812345685 | Welcome to BulkSms Excel Sms Access                                       |  |
|        | 919812345686 | Welcome to BulkSms Excel Sms SQL                                          |  |

- Preview of messages and mobile numbers to whom messages will be sent; & Total number of messages, Total number of messages to be send and Invalid Numbers found from total number of messages
- 2. After clicking continues button messages will be sent to the list previewed.
- 3. Cancel button will cancel the process and get back to the send sms form.

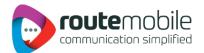

#### 5.2 Select Range

| ender                              | Mobile No          | Add Field |                |
|------------------------------------|--------------------|-----------|----------------|
| 22754 🔹                            | B ~                | A (       | All Numbers    |
| Type<br>Text 💮 Flash 💮             | Unicode 🔵 Wap Push | E         | Selected Range |
| essage                             | Templates          | GH        | ROM<br>A1      |
| /elcome to BulkSms Excel Addin #8# |                    | J         | ro             |
|                                    |                    | N T       | A17            |
| Inicode Converter                  |                    |           |                |
| cheduler                           |                    |           |                |

- When user select the "Select Range" radio button then and "To" will enabled and "Mobile Number" dro can write message or set it in any form and after this user can schedule or send the message.
- 2. Range A1-A17 means this will select all the numbers which comes in the fields from cell A1 till A17.
- 3. After user select to send the message first all the duplicates have been removed from list and final list shown as shown in the next screen shot.

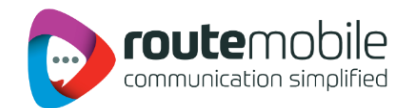

## **5.3 Selected Range Preview List**

After user hits the send button then all the duplicate entries are removed means an mobile no with same message entered into the worksheet then only one entry will be considered for sending and an preview will be shown as between the selected range of cells of worksheet.

| Pi |              | Total Messages ::17Messages to be Sent ::16Invalid Numbers ::1 |  |
|----|--------------|----------------------------------------------------------------|--|
|    | MobileNumber | Message                                                        |  |
| 8  | 919812345678 | Welcome to BulkSms Excel Sms tester                            |  |
|    | 919812345679 | Welcome to BulkSms Excel Sms Test                              |  |
|    | 919812345680 | Welcome to BulkSms Excel Sms SmsPlus                           |  |
|    | 919812345681 | Welcome to BulkSms Excel Sms Excel                             |  |
|    | 919812345682 | Welcome to BulkSms Excel Sms Microsoft                         |  |
|    | 919812345683 | Welcome to BulkSms Excel Sms Book1                             |  |
|    | 919812345684 | Welcome to BulkSms Excel Sms Dummy1                            |  |
|    | 919812345678 | Welcome to BulkSms Excel Sms Sheet2                            |  |
|    | 919812345698 | Welcome to BulkSms Excel Sms Sheet3                            |  |
|    | 919812345699 | Welcome to BulkSms Excel Sms Adobe                             |  |
|    | 919812345678 | Welcome to BulkSms Excel Sms Acrobat                           |  |
|    | 919812345681 | Welcome to BulkSms Excel Sms Word                              |  |
|    | 919812345682 | Welcome to BulkSms Excel Sms Outlook                           |  |
|    | 919812345685 | Welcome to BulkSms Excel Sms Access                            |  |
|    | 119812345686 | Welcome to BulkSms Excel Sms SQL                               |  |

- Preview of messages and mobile numbers to whom messages will be sent; & Total number of messages, Total number of messages to be send and Invalid Messages found from total number of messages whenever range is selected for messages to be sent.
- 2. After clicking continues button messages will be sent to the list previewed.
- 3. Cancel button will cancel the process and get back to the send Sms form.

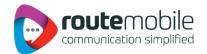

## **5.4 Scheduling of Messages**

After user has filled all the fields properly but user want to send these later then user can schedule the messages as with date and time specifications by clicking schedule button. When user click schedule button a form will open which is shown as.

| 📰 Schedule Bulk Me   | essage     |   |
|----------------------|------------|---|
| Message Scheduling - |            |   |
| Time Zone            |            |   |
| Date                 | 8/17/2011  | 2 |
| Time                 | 3:04:51 PM | 3 |
| 5                    | OK Rese    | 4 |

- 1. Select the time zone which user will prefer.
- 2. Select the Date on which you want to schedule it.
- 3. Select the time.

### Note that time should be greater than current time.

- 4. Ok button will set the schedule & a message box is shown as you press Ok then Schedule will be displayed on the send sms page as we show in next picture.
- 5. Reset button will reset all the fields to initial state.

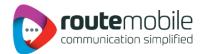

## 5.5 Scheduled Message

The Message is scheduled as shown below:

| B 🗸                  | A A         | All Numbers           |
|----------------------|-------------|-----------------------|
| ende i Di Ware Durch | C =         |                       |
| code 💿 Wap Push      | DEFG        | Selected Range        |
| Templates            | G<br>H<br>I | FROM                  |
|                      | J K L M     | то                    |
|                      |             |                       |
|                      | Templates   | Templates H I J K L M |

Displays the scheduled Time, Date and Time Zone that user had selected during scheduling.

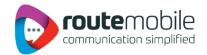

### 5.6 Unicode Converter

When we select the radio button Unicode type then this form will open as.

| 🔿 Normal Message                                                                                      | Arabic Me                                                                                                    | isssage                                                                                                    |
|----------------------------------------------------------------------------------------------------|----------------------------------------------------------------------------------------------------|----------------------------------------------------------------------------------------------------|
| Normal Message                                                                                        | Arabic Me                                                                                                    | sssage                                                                                                    |
|                                                                                                    |                                                                                                    | 1                                                                                                    |
| داه وبأ قيرق علع<br>الجبل اسي غر زلعاً<br>رت علع تالي دعت ،                                           | صرم ي ل اق ت ن ال ا س                                                                                                    | دبع ى فط                                                                                                    |
| 3                                                                                                    | No Of Character                                                                                                    | s:162<br>4                                                                                                    |
| 102006420631064A0<br>06450633064206370<br>00200645063906450<br>06310628002006330<br>16460020063106260 | 06290020062306<br>00200631062306<br>06310020062706<br>0631062A002006<br>0631062A002006                                                                                                    | 280648<br>330020<br>440642<br>410 <del>844</del> 5<br>270644                                                                                                    |
| - 6 A                                                                                                 | Set As M                                                                                                    | 9<br>Aessage                                                                                                    |
|                                                                                                    | نيت مي لي الرامي مي مي در دن لي الرامي مي<br>ال مي د مي ال مي در الرامي مي<br>ال مي د مي ال مي در ال<br>ال مي د مي ال مي در ال<br>ال مي د مي ال مي در ال<br>ال مي د مي ال<br>ال مي د مي مي د مي مي د مي مي د<br>ال مي د مي مي د مي مي د<br>ال مي د مي مي د مي مي د<br>ال مي د مي مي د مي مي د<br>ال مي د مي مي د مي مي د<br>ال مي د مي مي د مي مي د<br>ال مي د مي مي د مي مي د<br>ال مي د مي مي د مي مي د<br>ال مي د مي مي مي د<br>ال مي د مي مي د<br>ال مي د مي مي د<br>ال مي د مي مي د<br>ال مي د مي مي د<br>ال مي د مي مي د<br>ال مي د مي د<br>ال مي د مي مي د<br>ال مي د مي مي د<br>ال مي د مي مي د<br>ال مي د مي مي د<br>ال مي د مي مي د<br>ال مي د مي مي د<br>ال مي د مي مي مي د<br>ال مي د مي مي د<br>ال مي د مي مي د<br>ال مي د مي مي د<br>ال مي د مي مي د<br>ال مي د<br>ال مي د<br>ال مي د<br>ال مي د<br>ال مي د<br>ال مي د<br>ال مي د<br>ال مي د<br>ال مي د<br>ال مي د<br>ال مي د<br>ال مي د<br>ال مي د<br>ال مي د<br>ال مي د<br>ال مي د<br>ال مي د<br>ال مي د<br>ال مي د<br>ال مي د<br>ال مي د<br>ال مي د<br>ال مي د<br>ال مي د<br>ال مي د<br>ال مي مي د<br>ال مي مي مي مي د<br>ال مي مي مي مي مي مي مي مي مي مي مي مي مي | مرم عال اقترال المال جرال السي محمد زارع<br>ل السلي جرال الري لكشت عالي تال عديت ال<br>No Of Character<br>3<br>0020064506460020062706440633064<br>002006450631064062900200623063<br>0645063306420637002006310623063<br>0020064506390645063100200623063<br>0020064506390645063100200627064<br>0646002006310626064A06330020063<br>064406270646062A064206270644064<br>6<br>8 |

- 1. Select type of message which can be converted into a Unicode message i.e. Normal or Arabic.
- 2. Enter text of message to convert into a Unicode message.
- 3. Shows the number of messages.
- 4. Shows the number of characters in a message.
- 5. Shows the converted Unicode message when user hits the convert button.
- 6. Shows the length of the Unicode message.
- 7. When user hits the convert button written message get converted into Unicode message & shown in step 5.
- 8. Reset button reset every field to initial stage.
- 9. When user hits the set as message button then Unicode message is send to the message field of send message form; as shown in next step.

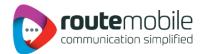

## 5.7 Unicode Message

| Sender                                                                                                    | Mobile No          | Add Field   |               |
|----------------------------------------------------------------------------------------------------|--------------------|-------------|---------------|
| 022754 💌                                                                                                    | A                  | A A         | All Numbers   |
| Type<br>Text O Flash O U                                                                                                    | nicode 💿 Wap Push  | BCDEFG      | Selected Rang |
| Message                                                                                                    | Templates          | F G H       | FROM          |
| 00740065007300740069006E00670000<br>00A00420075006C006B0053006D0073<br>020000D000A0045007800630065006C0<br>200041006400640069006E000D000A | 00                 | J<br>K<br>L | то            |
| <u> </u>                                                                                                    | Number Of Characte | nrs : 128   |               |
| Unicode Converter                                                                                                    |                    |             |               |
| Scheduler                                                                                                    |                    |             |               |

After an message is converted into Unicode form.

 Message after it is converted into Unicode message from Unicode converter and button "Set as Message" is hitted by user. And schedule this for sending. In this Number of characters in total is also shown.

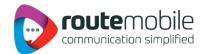

#### 5.8 Personalized Unicode Message:

If user want to send Personalized Unicode Message then, user has to select Unicode Type and in the Message add Fields of Excel which contains message to be sent.

| Personalise: V<br>Sender                                                                                                | Mobile No           | Add Field   |               |
|----------------------------------------------------------------------------------------------------|---------------------|-------------|---------------|
| 022754                                                                                                    | • A                 | • A •       | All Numbers   |
| Type<br>Text O Flash                                                                                                    | 🖲 Unicode 🛛 🕤 Wap I | CE          | Selected Rang |
| Message                                                                                                    | Templates           | F<br>G<br>H | FROM          |
| #C#00740065007300740069006E<br>20000D000A00420075006C006B0<br>53006D0073000D000A004500780<br>65006C002000D000A004100640 | 02000               | - M         | то            |
|                                                                                                    | Tag Add             | ed N +      |               |
| Unicode Converter                                                                                                    |                     |             |               |
| Scheduler                                                                                                    |                     |             |               |

- 1. Select Unicode Radio button which will open new Window where one can type required characters of message in any language which gets converted to Unicode format and set as Message shown in Step 2.
- 2. Message field will display the Unicode message and selected tags while sending messages in Unicode form. Then either we can schedule these messages or send directly.
- 3. Unicode Converter button when clicked Unicode converter window will get opened where user can type required characters of message in any language which gets converted to Unicode format and then set it as Unicode Message.

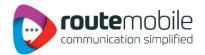

### 5.9 Previewing Personalized Unicode Message:

| Pi |              | Fotal Messages :: 20<br>Messages to be Sent :: 18<br>Invalid Numbers :: 2 |
|----|--------------|---------------------------------------------------------------------------|
|    | MobileNumber | Message                                                                   |
| •  | 919812345678 | 00540065007300740069006E00670020000D000A0                                 |
|    | 919812345679 | 00540065007300740069006E00670020000D000A0                                 |
|    | 919812345680 | 00540065007300740069006E00670020000D000A0                                 |
|    | 919812345681 | 00540065007300740069006E00670020000D000A0                                 |
|    | 919812345682 | 00540065007300740069006E00670020000D000A0                                 |
|    | 919812345683 | 00540065007300740069006E00670020000D000A0                                 |
|    | 919812345684 | 00540065007300740069006E00670020000D000A0                                 |
|    | 919812345678 | 00540065007300740069006E00670020000D000A0                                 |
|    | 919812345698 | 00540065007300740069006E00670020000D000A0                                 |
|    | 919812345699 | 00540065007300740069006E 00670020000D 000A0                               |
|    | 919812345678 | 00540065007300740069006E00670020000D000A0                                 |
|    | 919812345681 | 00540065007300740069006E00670020000D000A0                                 |
|    | 919812345682 | 00540065007300740069006E00670020000D000A0                                 |
|    | 919812345685 | 00540065007300740069006E00670020000D000A0                                 |
|    | 919812345686 | 00540065007300740069006E00670020000D000A0                                 |

When user send the personalized unicode message it will get converted into unicode message and will be shown in preview as:

- Total number of messages, Total number of messages to be send and number of Invalid Messages found from total number of messages whenever personalized Unicode messages to be sent.
- 2. Preview of phone numbers and converted Unicode messages to be sent.
- 3. After clicking continues button messages will be sent to the list previewed.
- 4. Cancel button will cancel the process and get back to the send sms form.

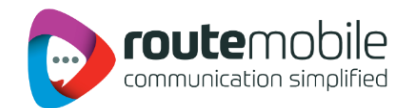

# 6. JOB MANAGEMENT

Job Management option displays details of the jobs uploaded by the user from Send Sms.

| 1 1 2 3 | arch Category<br>Message | 4                  | Sender            |               | Y          |   |
|---------|--------------------------|--------------------|-------------------|---------------|------------|---|
|         | Date From 7              | /13/2011           | Date To           | 7/13/2011     |            |   |
| 3       | ~                        |                    | Sector 5          | 1             | X          | 1 |
| Mar     | age Schedule             | d Job<br>Search By | All               | 6             | 4          |   |
|         | essage-Length            | Sent               | Total-Destination | Schedule-Time | Status     |   |
| •       |                          | 0                  | 1                 | 0000-00-00 00 | STOPPED    |   |
|         |                          | 0                  | 1                 | 0000-00-00 00 | STOPPED    |   |
|         |                          | 0                  | 1                 | 0000-00-00 00 | STOPPED    |   |
|         |                          | 0                  | 1                 | 0000-00-00 00 | IN PROCESS |   |
|         |                          | 0                  | 1                 | 2011-05-08 17 | STOPPED    |   |
| -       |                          | 0                  | 1                 | 2011-05-08 17 | STOPPED    |   |
| ٢.      |                          | 2                  |                   |               | >          | 1 |

- 1. Enter message details to search for a particular job.
- 2. Enter sender to search for a particular job.
- 3. Select Start Date.
- 4. Select End Date.
- 5. Click here to search the specified Details.
- 6. Select to view selected Job.
- 7. Shows Total Number of Records in Job Management.

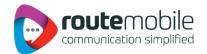

| Date From 7/13/20 |               | 11        | Date To           | 7/31/2011       | -        |
|-------------------|---------------|-----------|-------------------|-----------------|----------|
|                   | icheduled Job | Search By |                   | -               | 2        |
|                   | essage-Length | Sent      | Total-Destination | Schedule-Time   | Status   |
| 11                |               | 0         | 1                 | 2011-07-26 17:0 | SCHEDULE |
|                   |               |           |                   |                 |          |

- Select Start Date.
   Select End Date.
   Click here to search the Details between the selected date ranges.
- 4. Shows Total Number of Records matching Search Criteria in Job Management.

| S  | e arch Category<br>Message |           | ] s                                                                                                    | iender           |           |            |   |
|----|----------------------------|-----------|----------------------------------------------------------------------------------------------------|------------------|-----------|------------|---|
|    | Date From                  | 7/13/2011 | - 0                                                                                                    | ate To           | 7/13/2011 | [          | - |
|    |                            |           | Search                                                                                                    | r I              | C         |            |   |
| Ма | nage Schedul               |           | -                                                                                                    | P                | ~         | 1          |   |
|    |                            | Search    | By All                                                                                                    |                  | -         |            | 1 |
|    | essage-Lengt               | r Sent    | And and a first state of the second state of the second state of t | OR EXECUT        | -Time     | Status     | - |
| •  |                            | 0         | IN PROCE                                                                                                    |                  | 00 00     | STOPPED    |   |
|    |                            | 0         | COMPLET                                                                                                    | COMPLETE         | 00 00     | STOPPED    |   |
|    |                            | 0         | DEAD                                                                                                    |                  | 00 00     | STOPPED    |   |
|    |                            | 0         | SCHEDUL                                                                                                    | ED<br>IT CREDITS | 00 00     | IN PROCESS |   |
|    |                            | 0         | 1                                                                                                    | 2011-0           | 5-08 17   | STOPPED    |   |
|    |                            | 0         | 1                                                                                                    | 2011-0           | 5-08 17   | STOPPED    | ~ |
| -  |                            |           | 1                                                                                                    |                  |           |            | 5 |

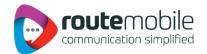

| Date From 7/13/2011  Date To 7/13/2011  Gearch By SCHEDULED  Check All  Search By SCHEDULED  Check All  Select Message Sender Message-Type Message-Lengt Sent  Select Message Sender Message-Type Message-Lengt Sent  Extra string tst2uniwc Unicode 17 2  testing tst2uniwc Unicode 28 5  testing tst2uniwc Unicode 28 5  Search By SCHEDULED  Total No. of Records : 6  Delete Sclosed  Are you sure to delete this Job  Yes No  CK                                                                                                    | Manage Scheduled Job     Search By     SCHEDULED       Check All     Search By     SCHEDULED       Select     Message     Sender     Message-Type       Message     Sender     Message-Type     Message       Image: Sender     Message-Type     Message       Image: Sender     Message-Type     Message                                                              |                 |
|----------------------------------------------------------------------------------------------------|----------------------------------------------------------------------------------------------------|-----------------|
| Search       2         Manage Scheduled Job         Check All       Search By SCHEDULED         Select Message Sender       Message-Length Sent         Select Message Sender       Message-Length Sent         Select Message       Sender       Message-Length Sent         Select Message       Sender       Message-Length Sent         Select Message       Sent       Unicode       17       2         Image Schwalt       tst1 wc       Unicode       28       5         Image Set       July       tst2uniwc       Unicode       28       5         Image Set       July       tst2ardsk       Unicode       28       5         Image Set       July       tst2ardsk       Unicode       17       10         Image Set       July       tst2ardsk       Unicode       17       10         Image Set       July       Image Set       Set       Set       Set       Set         Image Set       Set       Set       Set       Set       Set       Set       Set         Image Set       Set       Set       Set       Set       Set       Set       Set <th>Manage Scheduled Job       Check All     Search By     SCHEDULED       Select Message     Sender     Message-Type       Select Message     Sender     Message-Type       Select Message     Sender     Message-Type       Select Message     Sender     Message-Type       Select Message     Sender     Message-Type       Select Message     Sender     Message-Type</th> <th></th>                                                                                                    | Manage Scheduled Job       Check All     Search By     SCHEDULED       Select Message     Sender     Message-Type       Select Message     Sender     Message-Type       Select Message     Sender     Message-Type       Select Message     Sender     Message-Type       Select Message     Sender     Message-Type       Select Message     Sender     Message-Type |                 |
| Manage Scheduled Job       Search By       SCHEDULED         Select Message       Sender       Message-Type       Message-Length       Sent         Select Message       Sender       Message-Type       Message-Length       Sent         Select Message       Sender       Message-Type       Message-Length       Sent         Select Message       Sender       Unicode       17       2         Image Scheduled       Unicode       17       2         Image Scheduled       Unicode       28       5         Image Scheduled       Unicode       28       5         Image Scheduled       Unicode       28       5         Image Scheduled       Unicode       28       5         Image Scheduled       Unicode       17       10         Image Scheduled       Opelete Solection       Opelete Solection       Opeleted Successfully!!!         Are you sure to delete this Job       Job Deleted Successfully!!!       8                                                                                                    | Manage Scheduled Job       Check All     Search By     SCHEDULED       Select Message     Sender     Message-Type       Image: Select Message     Sender     Message-Type       Image: Select Message     Sender     Unicode       Image: Select Message     Sender     Unicode                                                                                        | 2               |
| Check All       Select       Message       Sender       Message-Type       Message-Length       Sent <ul> <li> <li> </li></li></ul>                                                                                                    | Check All     Line       Select Message     Sender       Message-Type     Message-Type       Message     Sender       Unicode     17                                                                                                    |                 |
| Image: Second state of the sting       testing       testing                                                                                                    | الماش عتد ع tst1wc Unicode 17                                                                                                    |                 |
| Image: state in the string       tat 2 uniwe       Unicode       28       5         Image: string       tat 2 uniwe       Unicode       28       1         Image: string       tat 2 uniwe       Unicode       28       5         Image: string       tat 2 uniwe       Unicode       28       5         Image: string       tat 2 uniwe       Unicode       28       5         Image: string       tat 2 uniwe       Unicode       17       10         Image: string       tat 2 ardsk       Unicode       17       10         Image: string       datdatdatat       dftad       Text       11       0         Image: string       tat 2 ardsk       Image: string       Image: string       Image: string       Image: string       Image: string       Image: string         Image: string       datdatdatat       dftad       Text       11       0       Image: string       Image: string </th <th></th> <th>ige-Length Sent</th>                                                                                                    |                                                                                                    | ige-Length Sent |
| Image: state string       tst1 unwc       Unicode       28       1         Image: string       tst2uniwc       Unicode       28       5         Image: string       tst2uniwc       Unicode       28       5         Image: string       tst2ardsk       Unicode       17       10         Image: string       tst2ardsk       Unicode       17       10         Image: string       dsfdsfdsfsf       dffsd       Text       11       0         Image: string       Image: string       Image: strin                                                                                                    |                                                                                                    | 2               |
| Image: state string     tat2uniwc     Unicode     28     5       Image: state string     tat2ardsk     Unicode     17     10       Image: state string     distdistict     dffsd     Text     11     0       Image: state string     Image: state string     Image: state string     Image: state string     Image: state string     Image: state string     Image: state string       Image: state string     Image: state string     Image: state string     Image: state string     Image: state string     Image: state string     Image: state string       Image: state string     Image: state string     Image: state string     Image: state string     Image: state string     Image: state string       Image: state string     Image: state string     Image: state string     Image: state string     Image: state string     Image: state string       Image: state string     Image: state string     Image: state string     Image: state string     Image: state string       Image: state string     Image: state string     Image: state string     Image: state string     Image: state string     Image: state string       Image: state string     Image: state string     Image: state string     Image: state string     Image: state string     Image: state string       Image: state string     Image: state string     Image: state string     Image: state strin                                                                                                    | Li testing tst2uniwc Unicode 28                                                                                                    | 5               |
| Image: Start Start Star               | testing tst1 uniwc Unicode 28                                                                                                    | 1               |
| Image: Constraint of the second state of the second state of the seco | testing tst2uniwc Unicode 28                                                                                                    | 5               |
| Total No. of Records : 6 Delete Solection 6 Are you sure to delete this Job                                                                                                    | tst2ardsk Unicode 17                                                                                                    | 10              |
| Total No. of Records : 6 Delete Solcand 6 Are you sure to delete this Job                                                                                                    | dafdafdafaf dffad Text 11                                                                                                    | 0               |
| Yes No OK                                                                                                    |                                                                                                    |                 |
|                                                                                                    | <u>Y</u> es № OK                                                                                                    |                 |
|                                                                                                    | Only SCHEDI LED Jobs can be displayed                                                                                                    | placted         |
|                                                                                                    |                                                                                                    | elected.        |
| Shows Total Number of Records matching Search by Job Selected.                                                                                                    | Shows Total Number of Records matching Search by Job Se                                                                                                    |                 |
| Only SCHEDULED Jobs can be displayed.<br>Shows Total Number of Records matching Search by Job Selected.<br>Click here to select all records.<br>Click here to Select one by one record.                                                                                                    | Shows Total Number of Records matching Search by Job Se<br>Click here to select all records.                                                                                                    |                 |

8. Display Message box after confirming the Deletion.

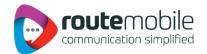

|   |                        | C                  | 1              | Search       | fo <u>7/13/2011</u> | 7    |      |
|---|------------------------|--------------------|----------------|--------------|---------------------|------|------|
|   | lanage Sch<br>eckAll 🗌 | and over           | 3<br>Search By | IN PROCESS   | Ĩ                   | )    |      |
|   | Select                 | Message            | Sender         | Message-Type | Message-Length      | Sent | Tota |
|   |                        | hi <tag1>[a</tag1> | ssh            | Text         | 18                  | 0    | 1    |
| 2 |                        |                    | amit           | Unicode      | 25                  | 0    | 1    |
|   |                        |                    | amit           | Unicode      | 25                  | 0    | 1    |
|   |                        |                    | amit           | Unicode      | 25                  | 0    | 1    |
|   |                        | 5                  | amit           | Unicode      | 25                  | 0    | 1    |
| < |                        |                    | amit           | Unicode      | 25                  | 0    | 1    |
| т | otal No. of R          | ecords : 25        |                | Stop Set     | ecieu 5             |      |      |

- 1. Only IN PROCESS Job can be displayed
- 2. Shows Total Number of Records matching Search by Job Selected.
- 3. Click here to select all records.
- 4. Click here to Select one by one record.
- 5. Click here to STOP Selected Jobs.
- Message box confirming whether to Stop the job or not.
   Display Message box after confirming the Stopped Job.

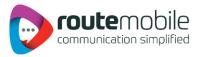

# 7. REPORTS

Reports enables user to view details of messages sent by User and delivery status of sent messages along with detailed credit usage and current day for the users:

- Credit Details.
- Sms Reports.
- Sms Summary.

## Credit Details:

6

- 1. Credit Detail report displays the current credit balance and the outstanding Over-Draft. It also displays the credit change log for the selected time interval.
- 2. To get the credit change log details select the Start and End Date and then click Search button

| Credit Balance :              | EUR 0.25500                 | 2 Date                         | o 9/13/201       | 5                                      |
|-------------------------------|-----------------------------|--------------------------------|------------------|----------------------------------------|
| Date                          | Credit<br>Adjusted<br>(EUR) | Overdraft<br>Adjusted<br>(EUR) | Balance<br>(EUR) | Total<br>Overdraft<br>(EUR)            |
| 2011-09-07 19                 | -16.00000                   | 0.00000                        | 0.25500          | 0.00000                                |
| 2011-08-23 17                 | 10.00000                    | 0.00000                        | 20.00000         | 0.00000                                |
| 2011-08-12 11                 | 10.00000                    | 0.80000                        | 10.00000         | 0.000005                               |
| <<br>Total No. of Records : 3 |                             |                                | First            | ······································ |

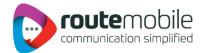

- 1. Displays the current Over-Draft credit.
- **2.** Displays the current credit balance.
- 3. Select Start Date.
- 4. Display Select End Date.
- **5.** Click here to get the credit change log.
- 6. Shows Number of records found between Start and End Date.
- 7. Click here to view the records in the respective pages.

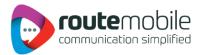

## 7.2 Sms Report:

SMS Report displays the detailed information of all sent sms and price charged along with delivery status for selected date range. User can search for a particular mobile number, sender or message details by adding search filters.

User can also export sms report in comma-separated value format (.csv).

|        |               | Number   | Ľ          |          |                    | nder            |         |                   |
|--------|---------------|----------|------------|----------|--------------------|-----------------|---------|-------------------|
|        | Messa         | ye       | the second | _        | Sta                | tus ALI         |         | ×                 |
|        | Date F        | rom      | 2          | 011-03-0 | )1 Dat             | 201             | 1-05-31 |                   |
| SM     | S Reports     |          |            |          | Export             |                 |         |                   |
| No     | Mobile        | Message  | Туре       | Length   | Sender             | Credit Deducted | Status  | Date              |
|        | 43543543534   | dsfsfsdf | Text       | 8        | 123456789123456789 | 0.XXXXX         | UNKNOWN | 2011-05-16 21:21: |
| 1      | 12512512521   | dsfsfsdf | Text       | 8        | 123456789123456789 | 0.XXXXX         | UNKNOWN | 2011-05-16 21:21: |
| 1<br>2 | 40040040004   |          |            |          |                    |                 |         |                   |
| -      | st Previous 1 | Next Las | - J        |          |                    |                 |         |                   |

- 1. Enter Mobile Number.
- 2. Enter Sender.
- 3. Enter Message details.
- 4. Select Delivery Status.
- 5. Select Start Date.
- 6. Select End Date
- 7. Click here to get the details of the specified data.
- 8. Click here to download report in .csv format
- 9. Click here to refresh

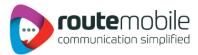

## 7.3 SMS Summary:

Sms Summary displays the date-wise sent sms count and total price charged along with country-operator details for selected date range.

User can also view summary for particular country and operator by selecting them depending on user preference.

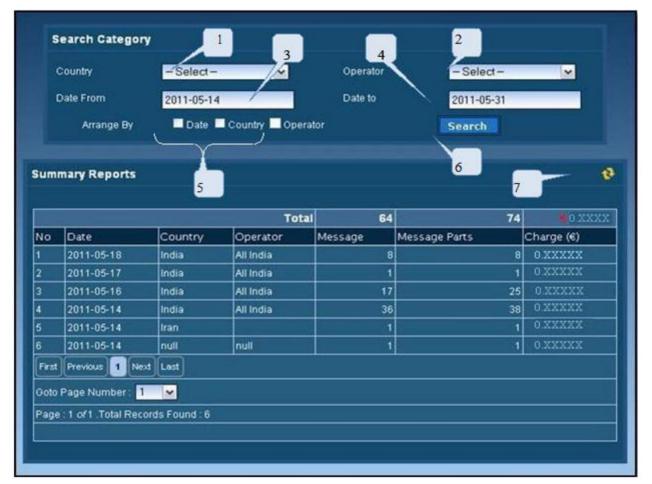

- 1. Select country.
- 2. Select operator.
- 3. Select Start Date.
- 4. Select End Date
- 5. Click here to arrange by date, country and operator
- 6. Click here to get the details of the specified data.
- 7. Click here to refresh

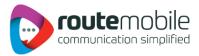

## 8. USER PROFILE

User Profile enables to modify user details like password, company, contact person, contact number and email id. All the details are mandatory.

To change password click the checkbox beside the new password field as shown below.

| Profile                |                 |
|------------------------|-----------------|
| User Profile           |                 |
| UserName :             | rst-amit        |
| Password :             |                 |
| New Password :         |                 |
| Confirm New Password : |                 |
| Company :              | bulksms         |
| Contact Person :       | amit            |
| Mobile Number :        | 9833453421      |
| Emailld :              | test@tester.com |
|                        | Save            |
|                        | Jave            |

- 1. This displays the username for the logged in user.
- 2. Enter password, required for validation of the user.
- 3. Click the Check box to change the password.
- 4. If password has to be changed the click the checkbox and enter New Password.
- 5. Re-type the new password to confirm new password.
- 6. Enter the company name.
- 7. Enter the contact person name in the company.
- 8. Enter the mobile number for the contact person.
- 9. Enter the valid email-id for the contact person or company.
- 10. Click here to save the updated User Details.

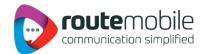

# 9. COVERAGE DETAILS

Coverage Details provides the coverage information of the user. User can view the default price, the assigned pricing and the special prefix pricing.

|                                           |                            | Assigned Pri                                      | cing                                                                   |                                                                                                    |
|-------------------------------------------|----------------------------|---------------------------------------------------|------------------------------------------------------------------------|----------------------------------------------------------------------------------------------------|
| Country                                   |                            | Operator                                          |                                                                        | Price (€)                                                                                                    |
| Saudi Arabia                              |                            | Etihad Etisalat Company                           | (Mobily)                                                               | 0.XXXXX                                                                                                    |
|                                           |                            | Saudi Telecom Compar                              | y (STC)                                                                | 0.XXXXX                                                                                                    |
|                                           |                            | zəln                                              | 0.XXXXX                                                                |                                                                                                    |
| South Africa                              |                            | cell c                                            | 0.XXXXX                                                                |                                                                                                    |
|                                           |                            | USAL licence holders                              | 0.XXXXX                                                                |                                                                                                    |
| United Arab Emirates                      |                            | etisalat                                          |                                                                        | 0.XXXXX                                                                                                    |
| United Kingdom-G-I-J                      |                            | UK Hutchison 3G Ltd                               |                                                                        | 0.XXXXX                                                                                                    |
|                                           |                            | Cable & Wireless Guern                            | 0.33332                                                                |                                                                                                    |
|                                           | low                        | Special Prefix                                    | Pricing                                                                |                                                                                                    |
| Country                                   | Oper                       | Special Prefix<br>ator                            |                                                                        | Price (€)                                                                                                    |
|                                           |                            | Special Prefix                                    | Pricing<br>Prefix<br>85248                                             | Price (6)<br>0.XXXXX                                                                                         |
| Country<br>Hong Kong                      | Peop                       | Special Prefix<br>ator<br>les TC                  | Pricing<br>Prefix<br>85248<br>85260                                    | Price (C)<br>0.XXXXX<br>0.XXXXX                                                                              |
| Hong Kong                                 | Peop                       | Special Prefix<br>ator                            | Pricing<br>Prefix<br>85248                                             | Price (€)<br>0.XXXXX<br>0.XXXXX<br>0.XXXXX                                                                   |
|                                           | Peop                       | Special Prefix<br>ator<br>les TC                  | Pricing<br>Prefix<br>85248<br>85260                                    | Price (C)<br>0.XXXXX<br>0.XXXXX                                                                              |
| Hong Kong                                 | Peop                       | Special Prefix<br>ator<br>les TC                  | Pricing<br>Prefix<br>85248<br>85260<br>852978<br>96659<br>2778         | Price (€)<br>0.XXXXX<br>0.XXXXX<br>0.XXXXX<br>0.XXXXX<br>0.XXXXX<br>0.XXXXX                                  |
| Hong Kong<br>Saudi Arabia                 | Peop<br>New<br>Zain        | Special Prefix<br>ator<br>les TC                  | Pricing<br>Prefix<br>85248<br>85260<br>852978<br>96659<br>2778<br>2783 | Price (€)<br>0.XXXXX<br>0.XXXXX<br>0.XXXXX<br>0.XXXXX<br>0.XXXXX<br>0.XXXXX<br>0.XXXXX<br>0.XXXXX            |
| Hong Kong<br>Saudi Arabia                 | Peop<br>New<br>Zain        | Special Prefix<br>ator<br>les TC<br>World PCS Ltd | Pricing<br>Prefix<br>85248<br>85260<br>852978<br>96659<br>2778         | Price (€)<br>0.XZXXX<br>0.XZXXX<br>0.XXXXX<br>0.XXXXX<br>0.XXXXX<br>0.XXXXX<br>0.XXXXX<br>0.XXXXX<br>0.XXXXX |
| Hong Kong<br>Saudi Arabia<br>South Africa | Peop<br>New<br>Zain<br>mtn | Special Prefix<br>ator<br>les TC<br>World PCS Ltd | Pricing<br>Prefix<br>85248<br>85260<br>852978<br>96659<br>2778<br>2783 | Price (€)<br>0.XXXXX<br>0.XXXXX<br>0.XXXXX<br>0.XXXXX<br>0.XXXXX<br>0.XXXXX<br>0.XXXXX<br>0.XXXXX            |

- 1. Displays the default price assigned to the user
- 2. Click here to download Coverage Detail report in pdf format
- 3. Click here to view the recent assigned routing changed logs
- 4. Click here to view the recent special prefix routing changed logs

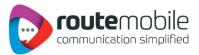

User can also view the last seven days routing changed logs and special prefix pricing changed logs.

|                      |          |                            | Routing Cha                                    | nge Log         |             |                     |
|----------------------|----------|----------------------------|------------------------------------------------|-----------------|-------------|---------------------|
| Country              |          | Operator                   | Old Price (€)                                  | New Price (€)   | Status      | Date                |
| South Africa         | 16       | vodacom                    | 0.XXXXX                                        | 0.XXXXX         | UPDATED     | 2011-06-08 11:47:56 |
| United Kingdom-G-I-J |          | T-Mobile (UK) Ltd          | 0.XXXXX                                        | 0.XXXXX DELETED |             | 2011-06-08 11:47:47 |
|                      |          | UK 02 LTD(BT)              | 0 XXXXX                                        | 0.XXXXX         | UPDATED     | 2011-06-08 11:47:47 |
|                      |          | UK Orange                  | 0.XXXXX                                        | 0.XXXXX         | DELETED     | 2011-06-08 11:47:47 |
| <u> </u>             | р.<br>   |                            |                                                |                 |             |                     |
|                      | R        | acent User Routing C<br>Ma | Contraction of the second second               |                 | cing Change | Log                 |
| Country              | Operator | Ma                         | hange Log / Rece<br>Ister Routing<br>New Price | Change Log      | Terrer      |                     |
| Country<br>Spain     |          | Ma                         | ster Routing                                   | Change Log      | Date        |                     |